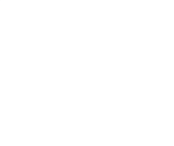

# 신입생 수강신청 매뉴얼

# 2021-1학기

부산외국어대학교 교학처 학사지원팀

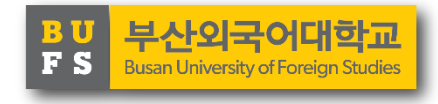

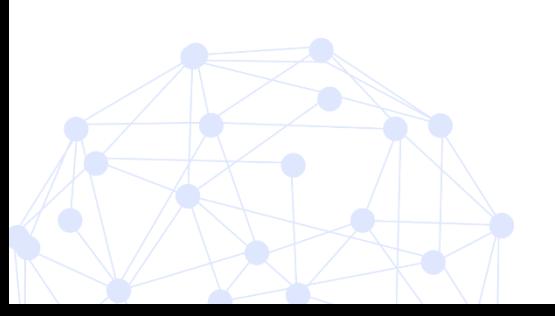

# 수강신청 알아가기

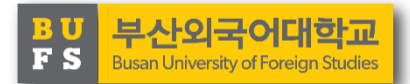

# 수강신청이란 무엇인가요?

- 수강신청이란 수업을 받기 위한 절차로서 수업 참여 의사를 표시하고, 행정적으로 수 강할 수 있도록 등록하는 절차입니다.

# 수강신청은 어디서 하나요? 로그인 하기 위한 학번 조회는요?

- 수강신청은 안내되는 기간 중 다음의 주소에 접속하여 가능합니다. <http://sugang.bufs.ac.kr/>
- 신입생 학번은 수강신청 로그인 페이지의 [학번찾기] 기능으로 찾을 수 있습니다. \* 최초 비밀번호는 생년월일 6자리로 설정되어 있음

# 21학년도 1학기 수강신청은 언제 하는 거죠?

- 학기 수강신청 날짜 : '21.02.15.(월)[1학년 수강신청일] / 02.19.(금)[전 학년 수강신청일] 시간 : 10:00 ~ 16:20, 16:30~17:00 ※16:30~17:00 취소-신청 지연제 시간이며 자세한 사항은 매뉴얼 뒷부분 참조
- 수강신청 확인 및 정정 날짜 : '21.03.04.(목) ~ 03.05.(금), 03.08.(월) 시간 : 10:00 ~ 16:20, 16:30~17:00 ※16:30~17:00 취소-신청 지연제 시간이며 자세한 사항은 매뉴얼 뒷부분 참조

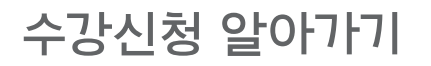

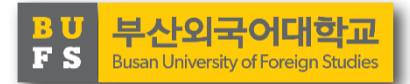

## 수강한 학기에 수강신청할 수 있는 학점은 몇 학점인가요?

- 한 학기당 최대 수강신청할 수 있는 기본 학점은 19학점입니다.
- 다만, 직전학기 성적이나 교직 복수 신청 여부 등에 따라 변경될 수 있어 확인이 필요 합니다.

## 강의 시간표는 어디에서 조회할 수 있죠?

- 우리학교 홈페이지[\(https://www.bufs.ac.kr](https://www.bufs.ac.kr/)) 의 학사공지사항에서 시간표 공지
- 또는 수강신청 사이트([http://sugang.bufs.ac.kr/\)](http://sugang.bufs.ac.kr/)에서 직접 조회하실 수 있습니다.

## 이번 학기에는 무슨 과목을 수강해야 하죠? 졸업하기 위한 조건은 무엇인가요?

- 1학기 추천 이수 방법과 졸업 요건 확인은 다음 페이지를 참고해주세요.

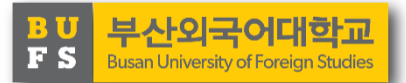

1. 2021학년도 교과목 이수방법(일반)

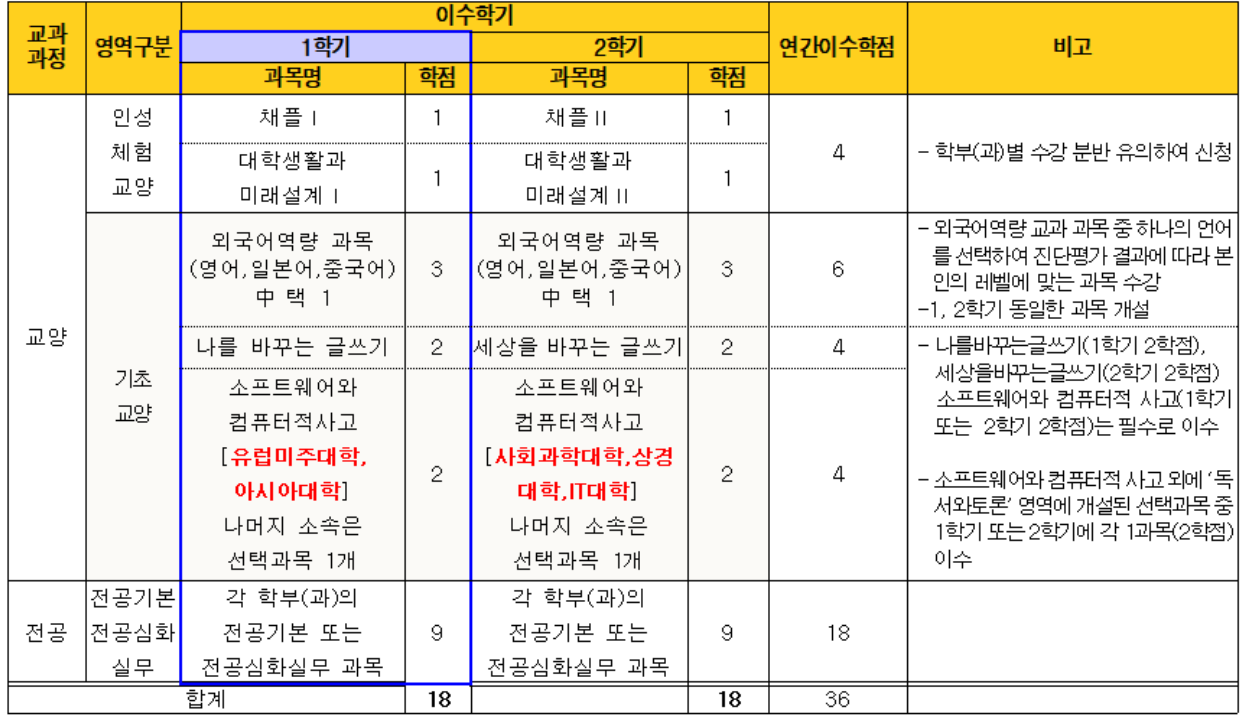

※외국어역량 과목은 매년 2월 중 <mark>각 언어별 진단평가 실시 후 수준에 맞는 분반을 수강</mark>해야 합니다.

나를 바꾸는 글쓰기 세상을 바꾸는 글쓰기  $\mathbf{2}^ \overline{2}$ 4 │전공기본│ 각 학부(과)의 각 학부(과)의 전공 허공심화 전공기본 또는 전공기본 또는  $12<sup>2</sup>$  $12<sup>2</sup>$ 18 실무 전공심화실무 과목 전공심화실무 과목 합계 19 19 38

※ 소프트웨어와 컴퓨터적 사고/ 독서와토론 교양 총 4학점은 2~4학년에 이수

※외국어역량 과목은 매년 2월 중 각 **언어별 진단평가 실시 후 수준에 맞는 분반을 수강**해야 합니다.

- 해당 학부(과) : G2, 독일어, 베트남어, 스페인어, 아랍어, 이탈리아어, 일본어

2학기

학점

 $\mathbf{1}$ 

 $\mathbf{1}$ 

3

과목명

채플!!

대학생활과

마래설계 !!

외국어역량 과목

(영어,일본어,중국어)

中 택 1

연간이수학점

4

6

비고

- 학부(과)별 수강 분반 유의하여 신청

- 외국어역량 교과 과목 중 하나의 언어

인의 레벨에 맞는 과목 수강

-1, 2학기 동일한 과목 개설

를 선택하여 진단평가 결과에 따라 본

이수학기

학점

 $\mathbf{1}$ 

 $\mathbf{1}$ 

3

2. 2021학년도 교과목 이수방법(1학년 전공 12학점 개설학과)

1학기

과목명

채플니

대학생활과

미래설계 1

외국어역량 과목

(영어,일본어,중국어)

中 택 1

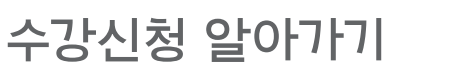

교과

교양

영역구분

인성 체험

교양

기초

교양

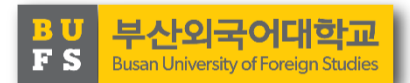

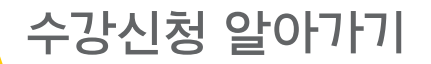

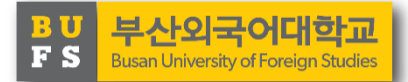

#### 3. 1학년 교양과정 이수 상세 방법

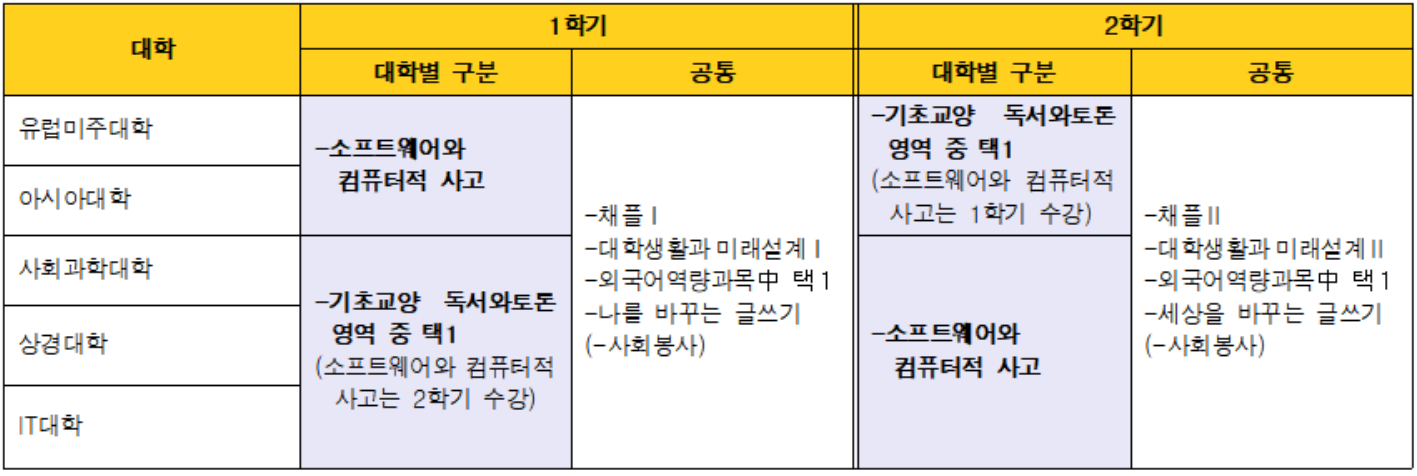

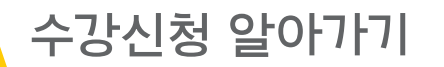

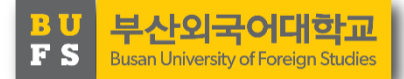

#### Ⅱ 2021교육과정 기본이수표 (2021학번 적용)

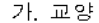

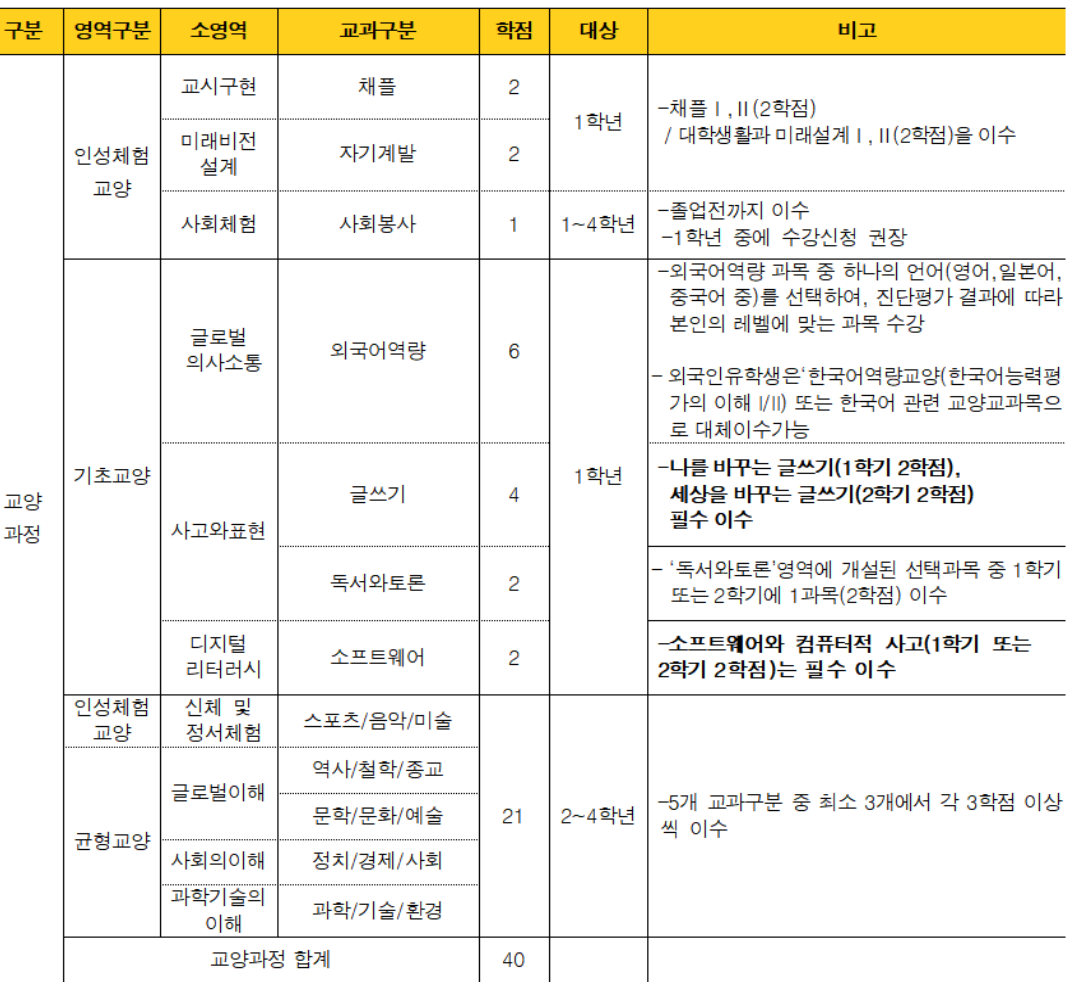

※ 균형교양 영역과 인성체험-신체 및 정서체험 5개 교과구분 중 최소 3개에서 "최소 3학점 이상" 이수해야 하며, 교양과정 40학점 중 영역과 관계없이 인문학교양으로 지정된 교과목을 최소 8학점 이수해야 함.

# **Busan University of Foreign Studies**

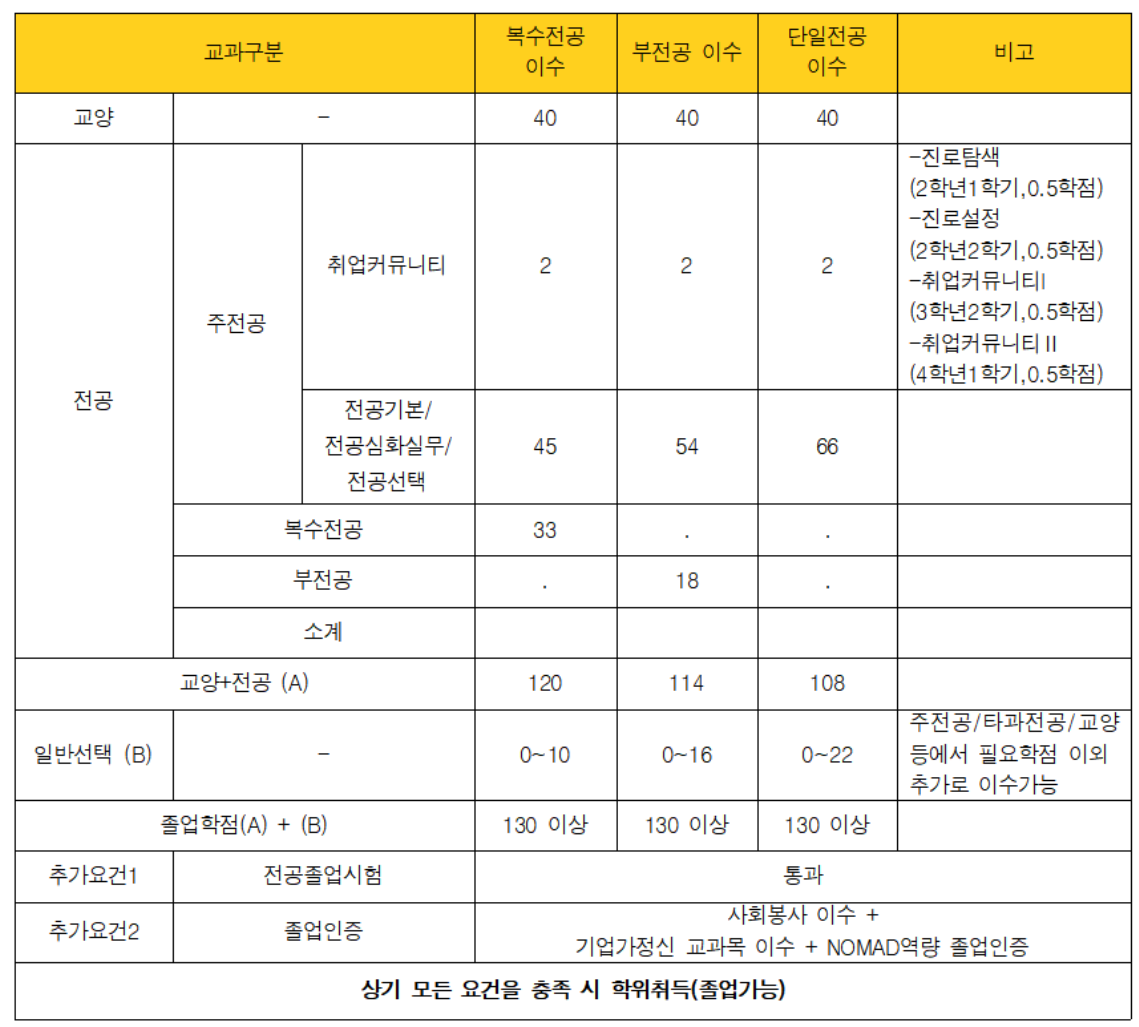

#### 나. 전공 및 부·복수전공

# 수강신청 알아가기

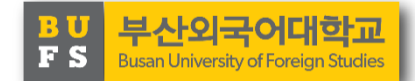

# **Busan University of Foreign Studies**

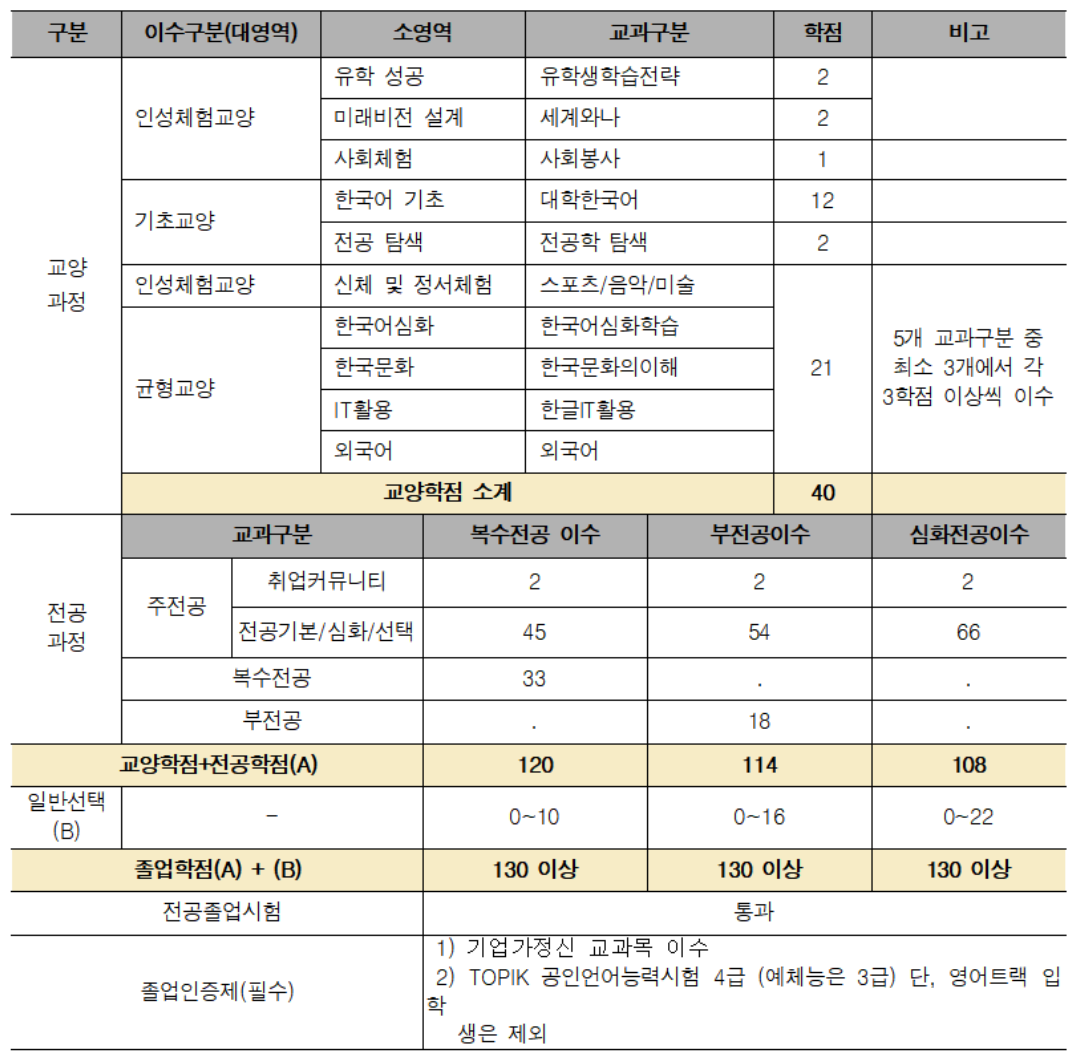

다. 외국인유학생 교육과정 기본이수표

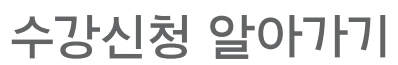

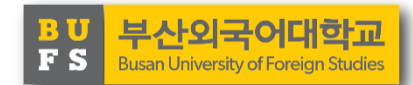

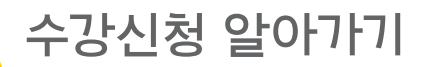

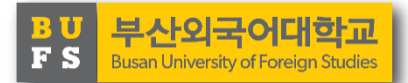

수강신청 시 유의사항이 무엇이 있을까요?

- 본 매뉴얼에는 수강신청을 위한 최소한의 안내사항만 있으므로, 반드시 우리학교 홈페이지의 학사공지사항에서 수강신청 및 시간표 학사안내 공지사항을 참고하시기 바랍니다.
- 수강신청은 강의실 등의 사정에 따라 제한인원이 있으며, <mark>선착순</mark>으로 진행합니다.
- 수강신청 전, 수강 가능한 과목과 분반을 반드시 확인하시기 바랍니다.
- 재수강은 학기당 6학점, 졸업 전까지 최대 24학점만 가능하므로, 필수과목 이수에 문제 가 없도록 각별히 유의해주시기 바랍니다.
- 매 1학기 신입생을 위한 장바구니 신청 기간은 따로 없습니다.
- 취소-신청 지연제도 및 중복 로그인 제한, 매크로 방지 등이 적용되니 뒤에 따라오는 수강신청 안내 사항을 숙지하시기 바랍니다.
- 수강취소는 수업일수 ¼선까지 가능합니다(별도 공지 참고)

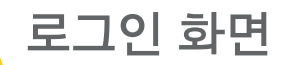

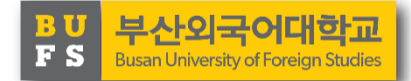

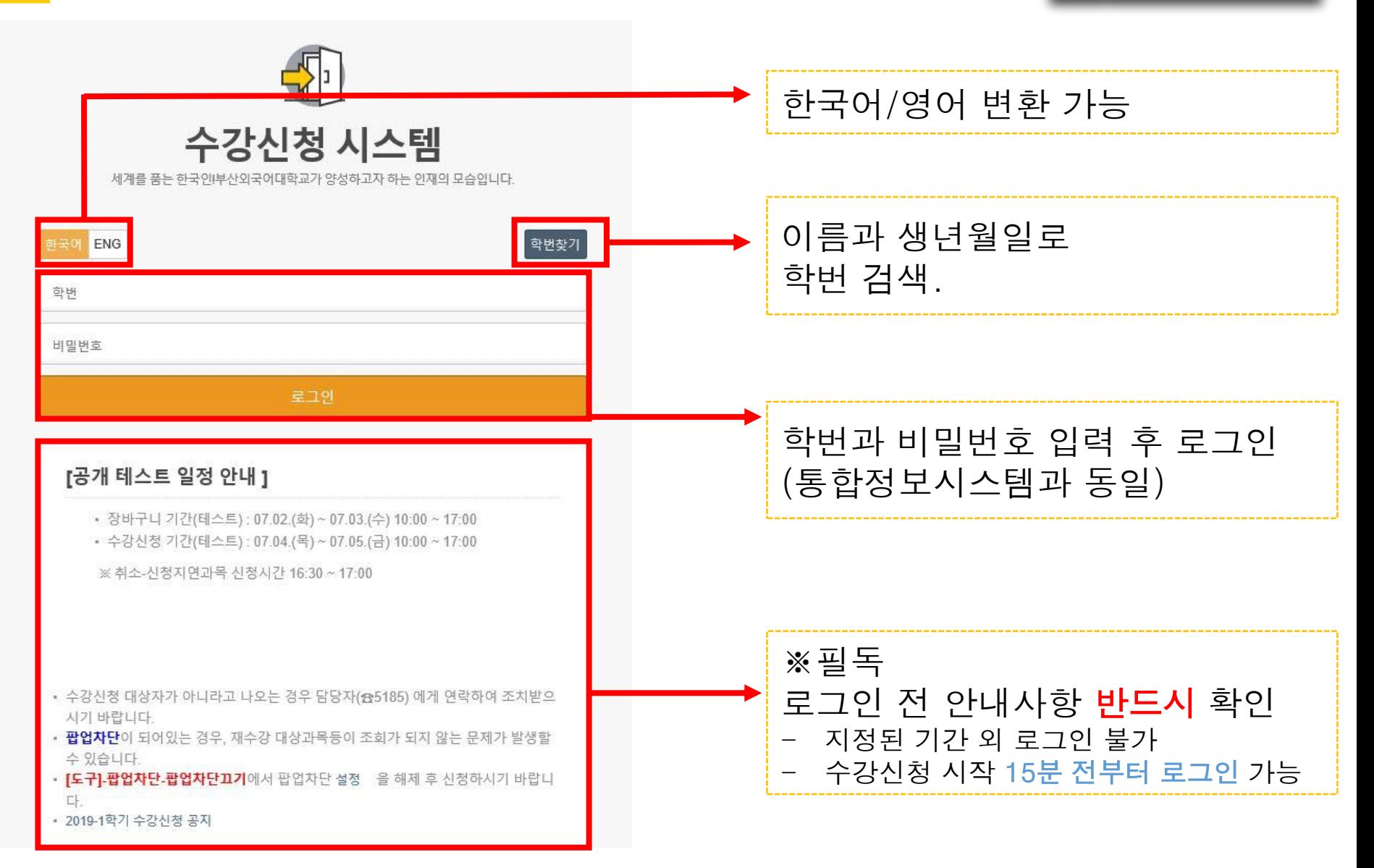

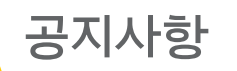

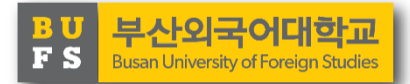

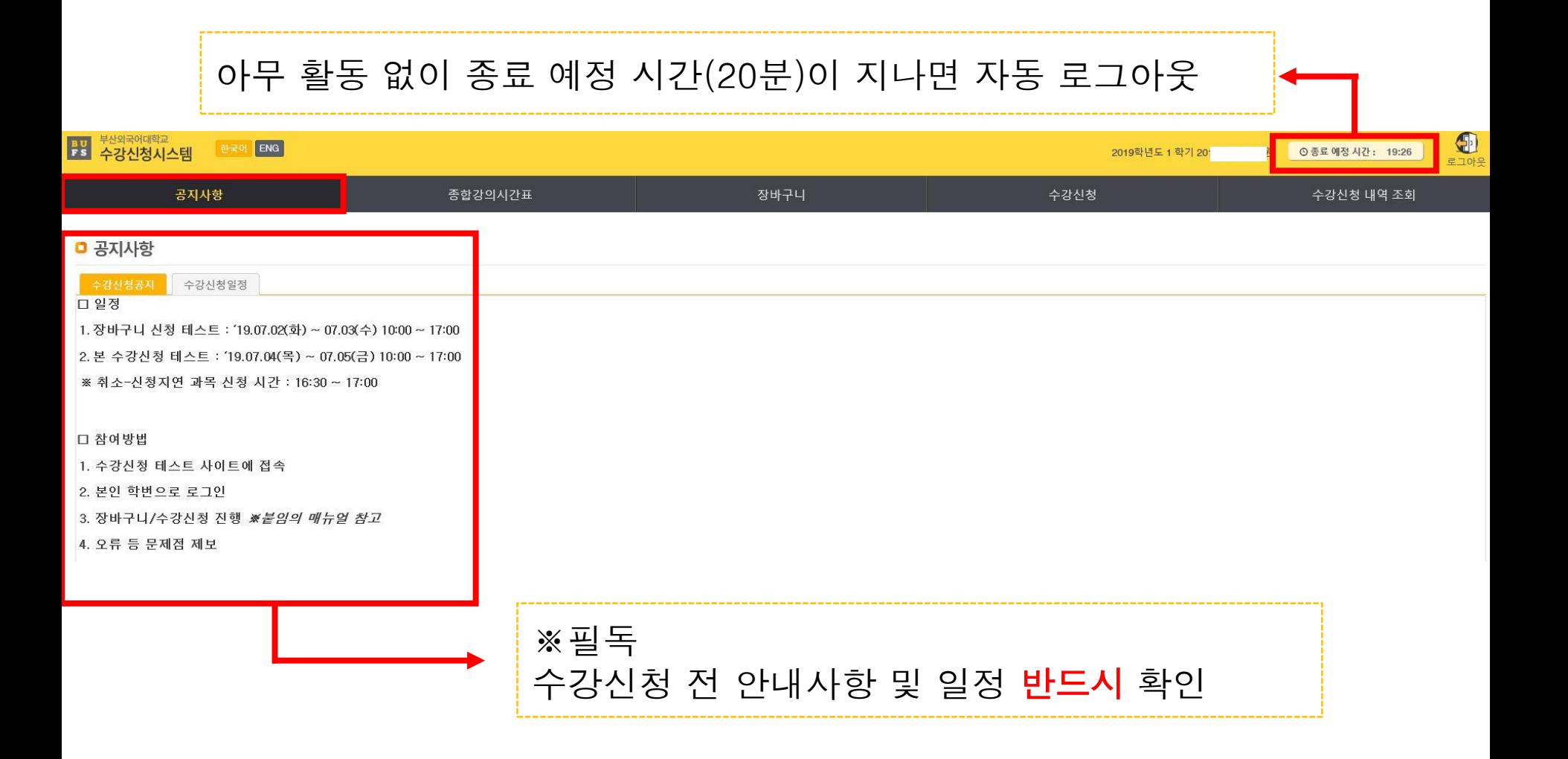

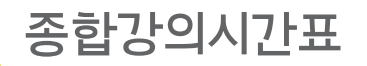

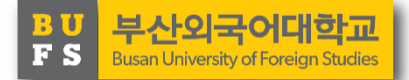

# 다양한 검색 조건으로 수강신청 전에 미리 개설 강좌 확인 가능

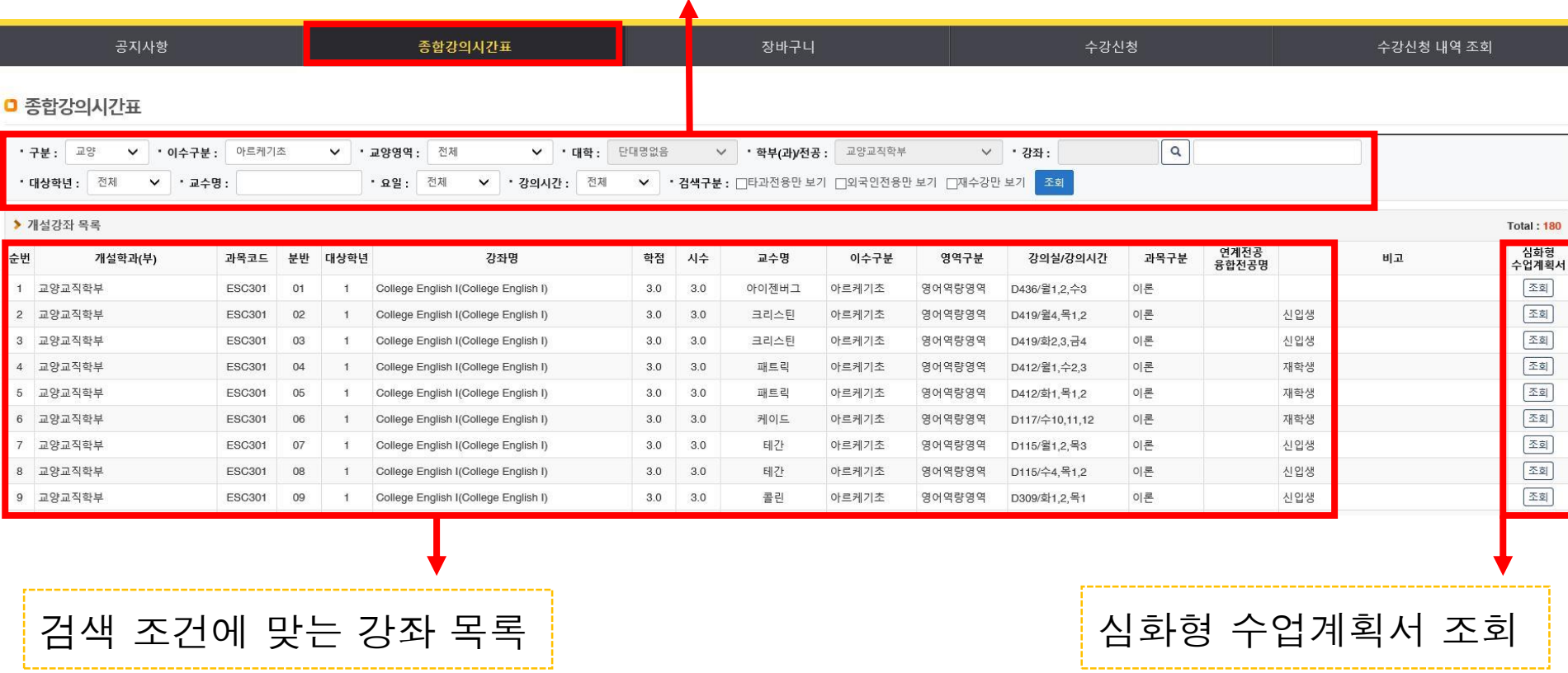

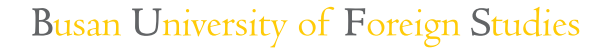

**2021-1**학기 장바구니 담기 기간은 **'21.02.01.(**월**) ~ 02.05.(**금**)**입니다**.**

신입생과 신규 편입생은 해당되지 않습니다**.**

**2021-2**학기부터 공지사항 참고하여 장바구니 이용하시기 바랍니다**.**

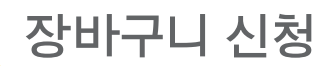

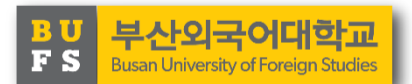

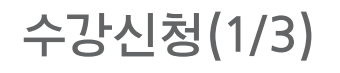

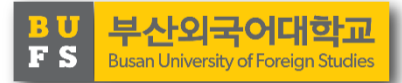

※신입생은 1학기 수강신청 시, 검색하여 수강신청 해야 함 (장바구니 이용 불가)

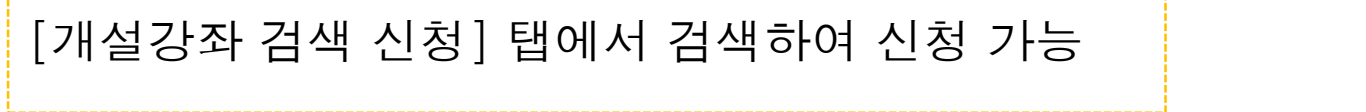

 $\blacktriangle$ 

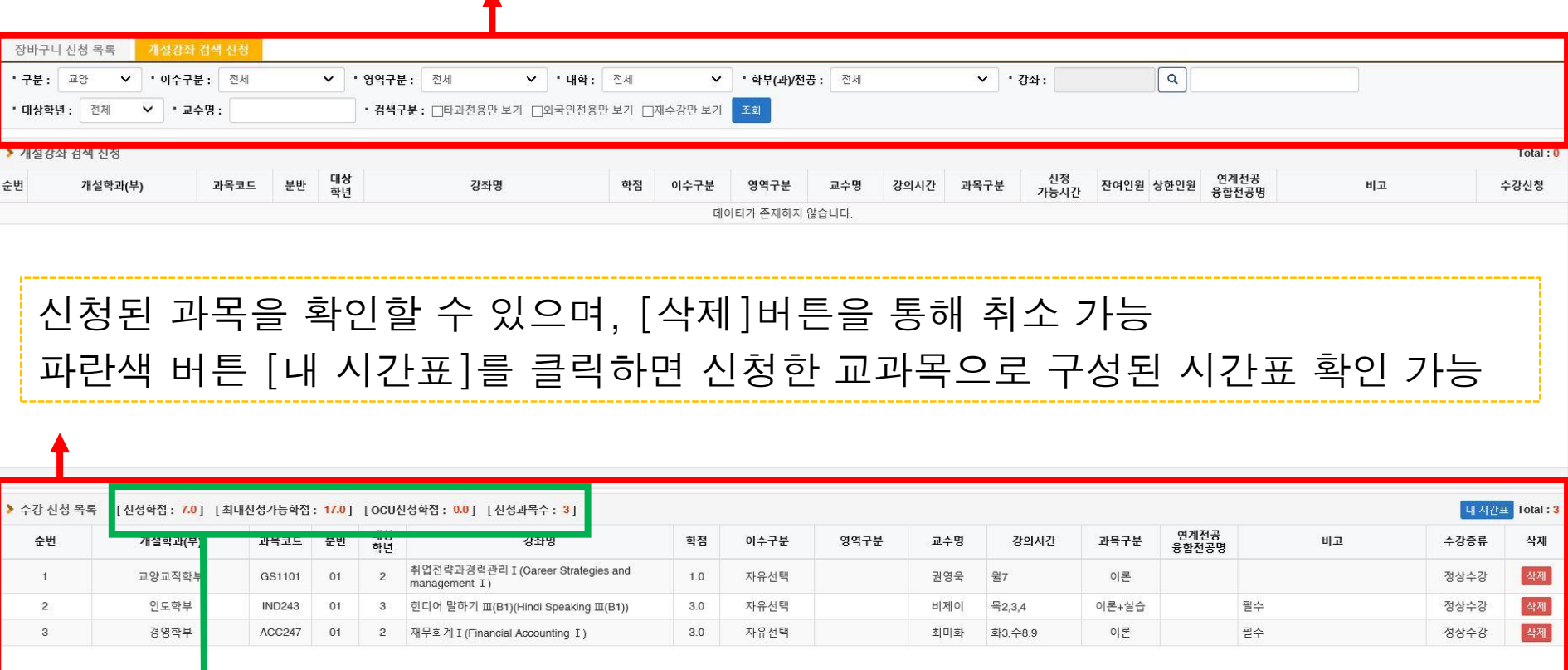

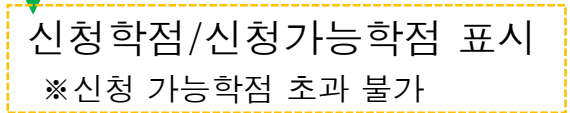

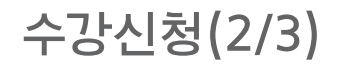

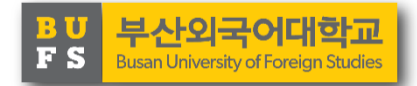

반드시 올바른 구분, 이수구분, 영역구분을 선택하고 검색해야 과목 검색이 가능 예1)구분을 교양으로 두고 전공강좌명을 입력하여 조회를 누르면 아무것도 나오지 않음 예2)구분을 기타로 놓고 검색해야 토익(졸업인증) 등 전공,교양이 아닌 기타 과목 검색 가능

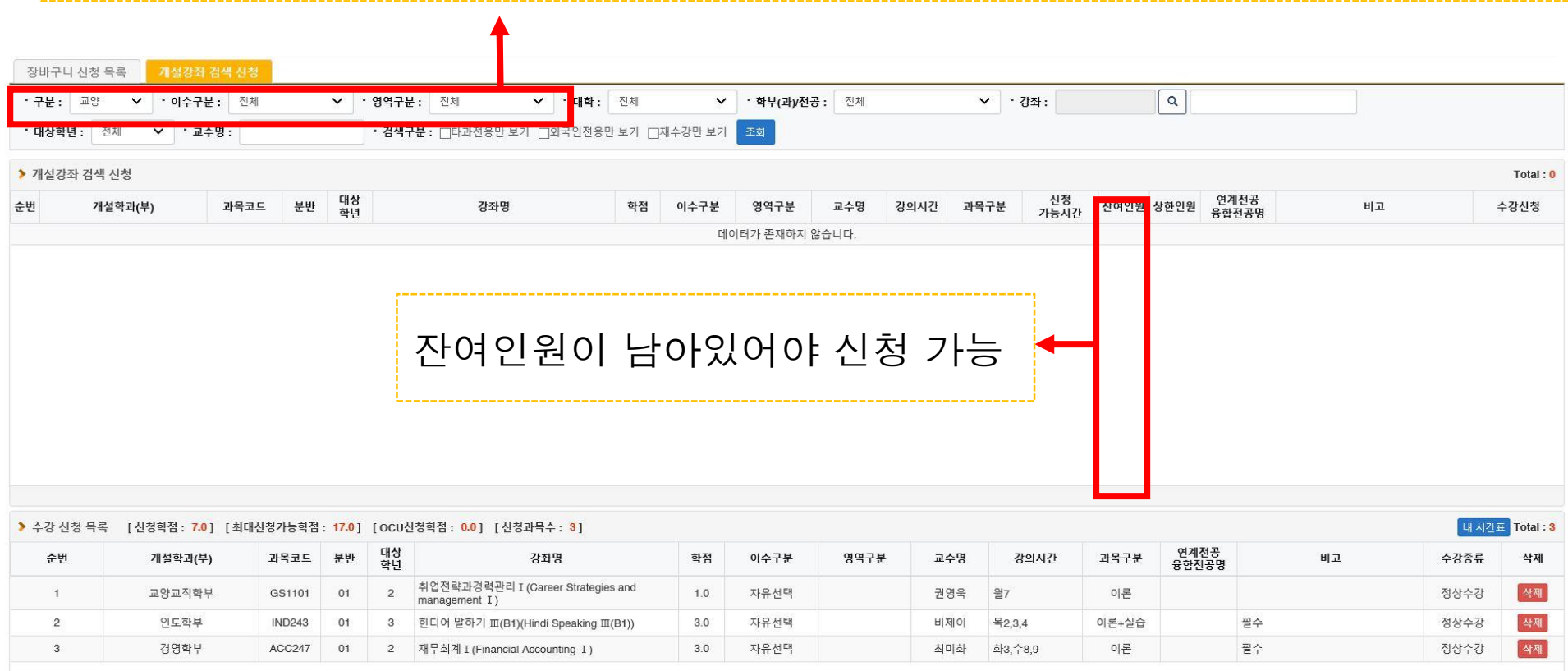

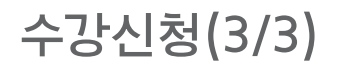

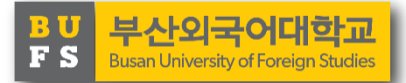

# 취소-신청지연제에 따라 [신청 가능시간]에 16:30이라고 표시된 과목은 16:30분 이후에 신청 가능

※ 취소-신청지연제에 대한 자세한 내용은 뒤 페이지 참조

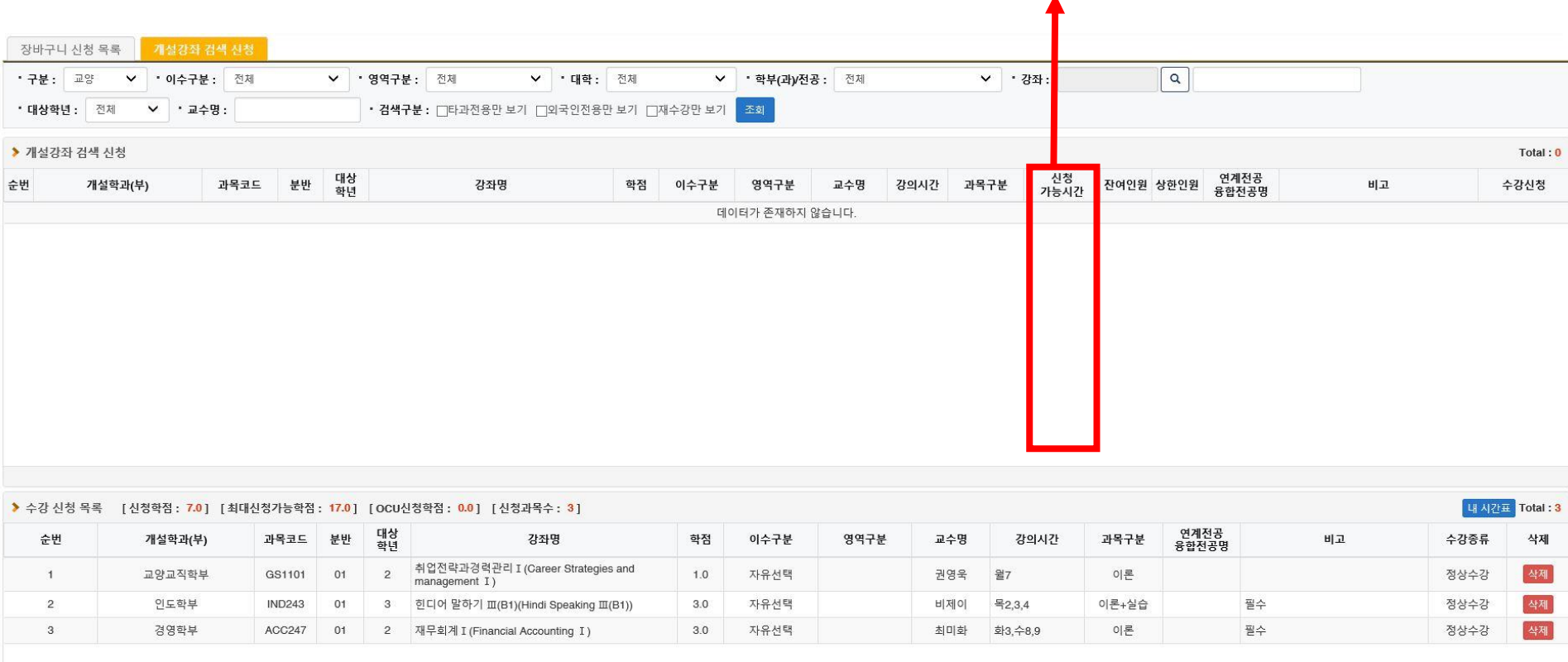

# 장바구니/수강신청 내역 조회

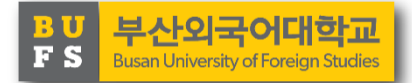

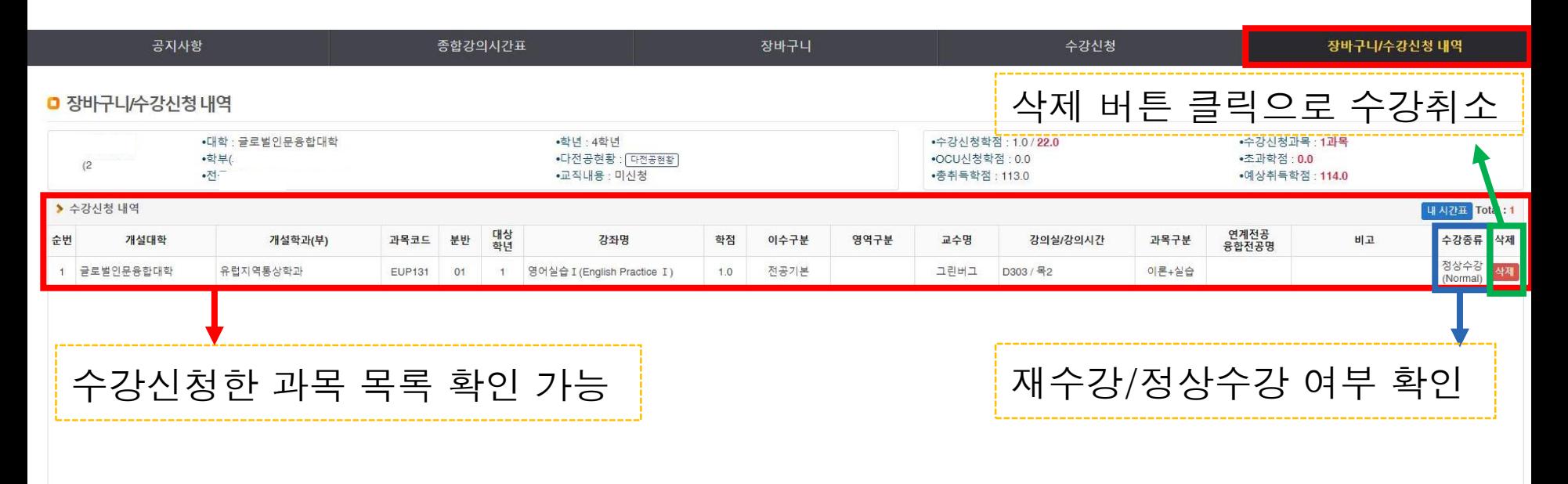

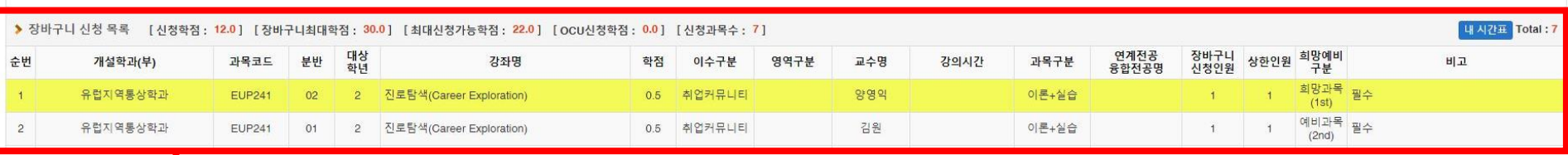

# 장바구니 담은 과목 목록 확인 가능 ※신입생, 신규편입생은 해당 없음

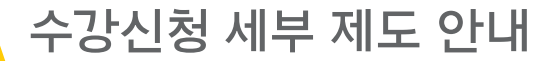

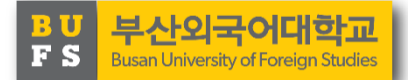

∘ 취소**-**신청 지연제란**?** 취소-신청 지연제는 수강매매 방지를 위한 기능입니다. 특정 분반이 여분 인원 없이 다 찼을 때, 수강취소 인원이 발생하면 그 여석에 대해 바로 신청할 수 없 도록 막는 제도입니다. 이 경우 발생한 여석에 대해서는 **16:30**분 이후에 선착순 으로 '신청만**(**취소 불가**)**' 가능합니다. 즉, 수강취소와 신청이 즉각 가능했기 때 문에 이루어졌던 수강매매를 방지하고, 실수요자가 신청할 수 있도록 하였습 니다. 취소-신청 지연제는 장바구니 기간에는 적용되지 않으며, 본 수강신청 기 간과 수강정정기간에 동일 시간(16:30~17:00) 매일 적용됩니다. ※16:30~17:00에는 취소-신청 지연 대상 과목 외 **여분이 있는 전체 과목 신청 가능** 

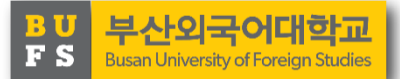

# ∘ 매크로 방지**/**중복로그인 방지

1일 200회 이상 신청버튼을 클릭할 시 보안문자를 입력해야만 계속해서 수강 신청이 가능합니다. 또한 중복로그인을 차단하여 시스템 부하를 줄이고 보안 상 문제를 예방합니다.

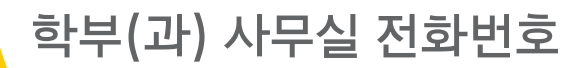

#### ※ 학부(과)사무실 전화번호(지역번호/국번: 051-509-OOOO)

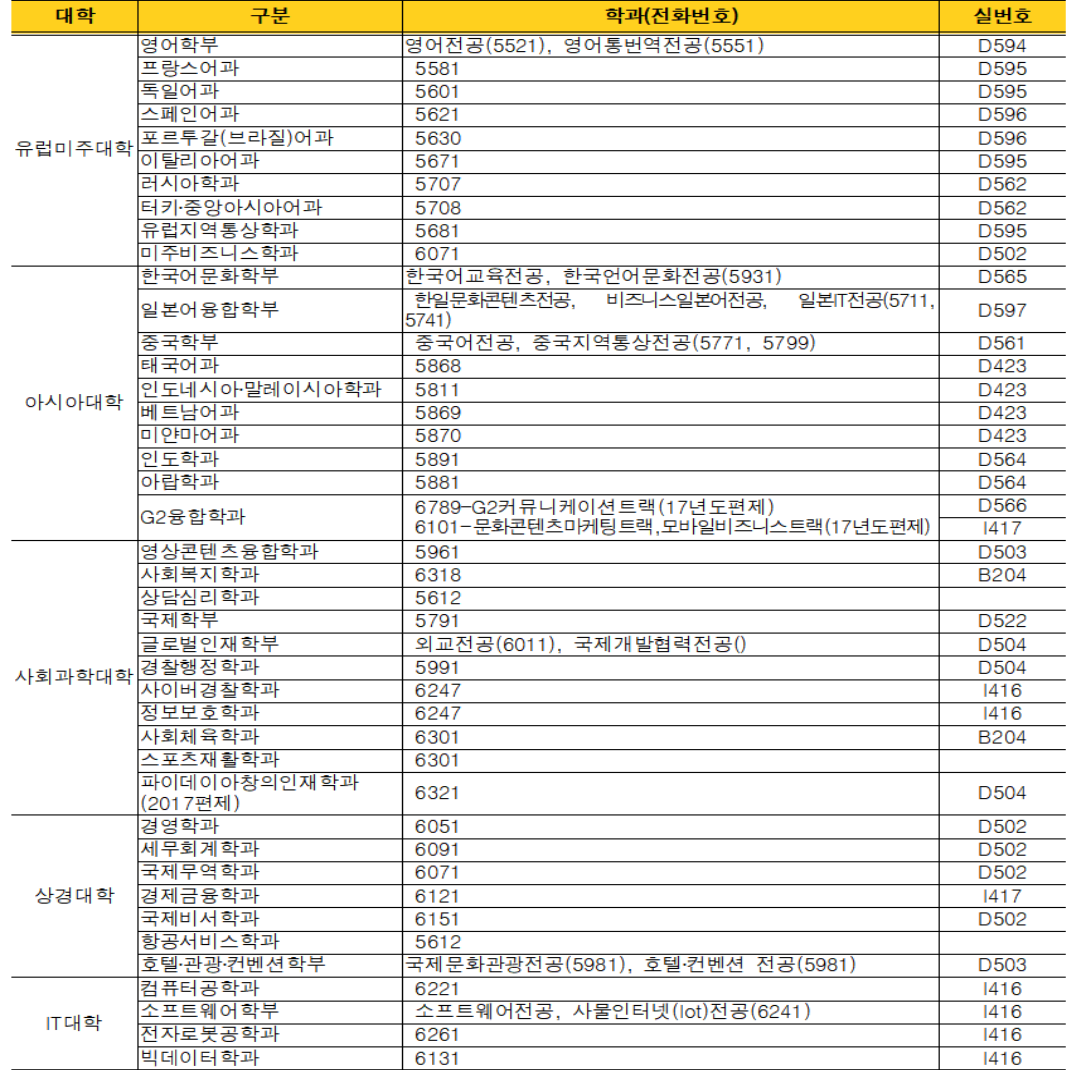